## **Habilitar JavaScript**

1°) Abra o navegador *Google Chrome e clique no botão em formato de linhas conforme print abaixo.*

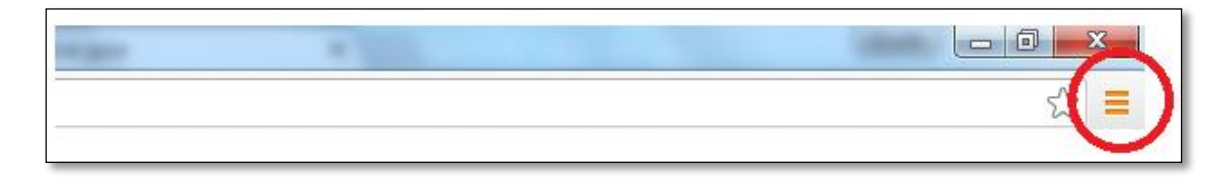

## 2°) Selecione "**Configurações"**.

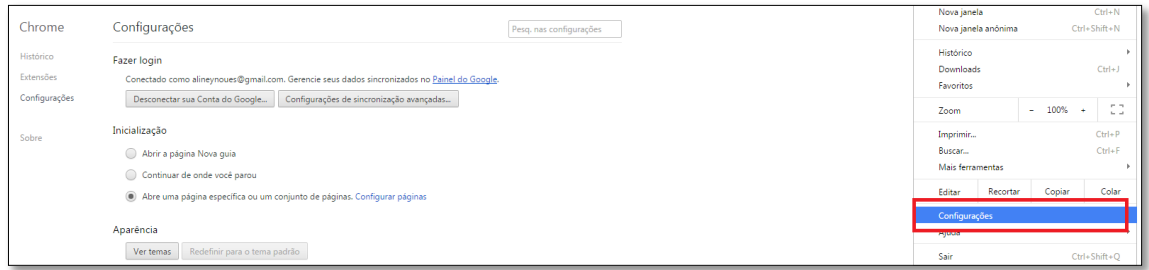

3°) Na página "Configurações", clique no link **Mostrar configurações avançadas...**.

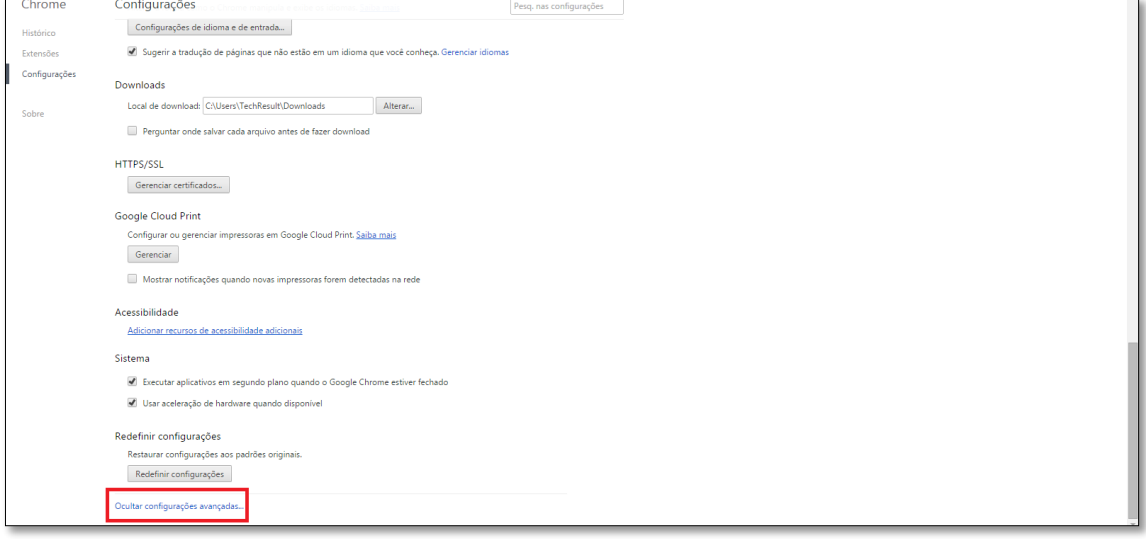

4°) Na seção "Privacidade", clique em **Configurações de conteúdo...**

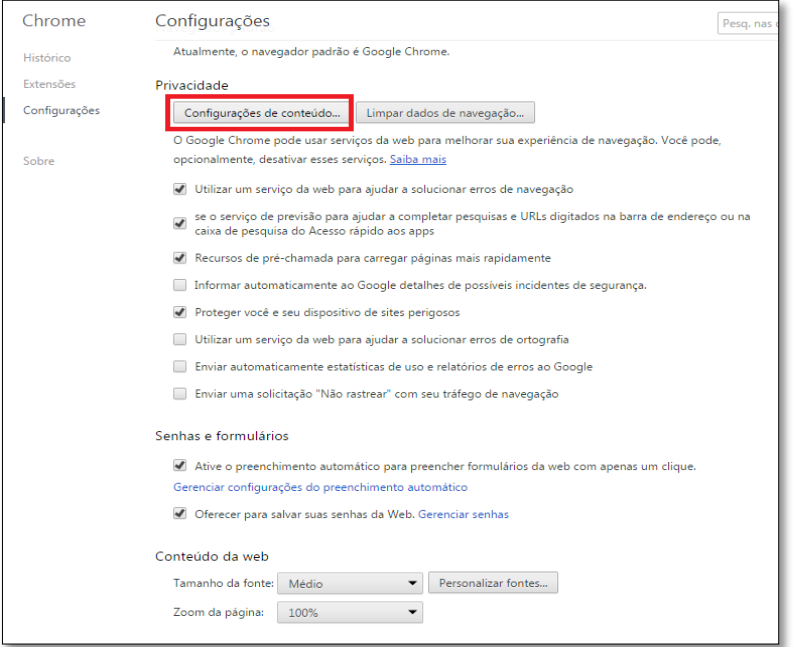

5°) Selecione "**Permitir que todos os sites executem JavaScript (recomendado)"** na seção "JavaScript".

6°) Clique em **Concluído**.

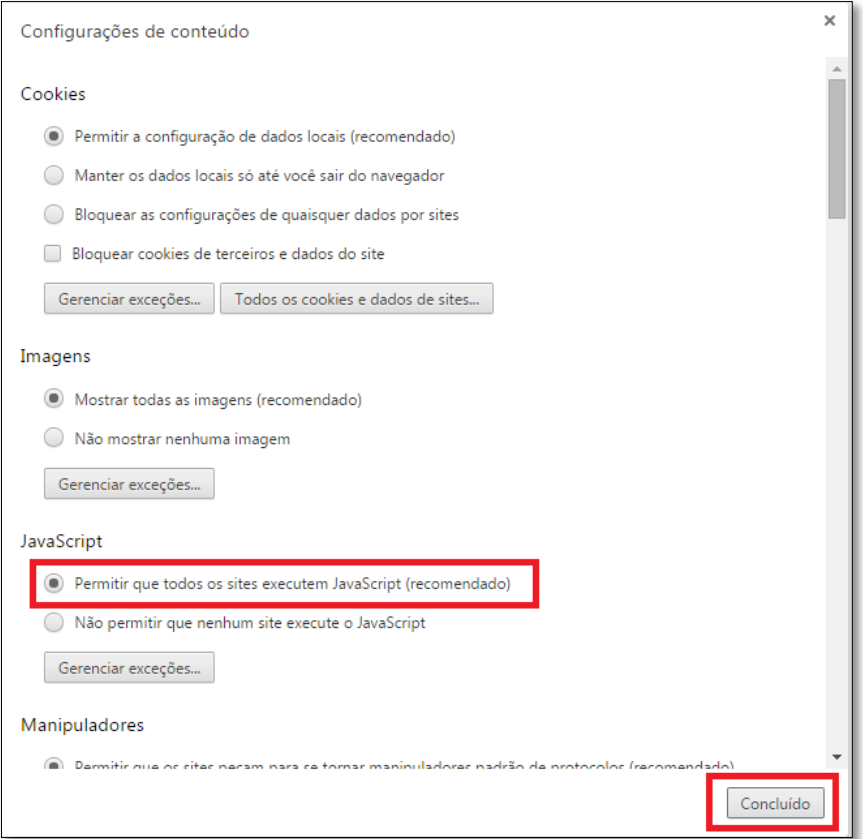

Pronto!